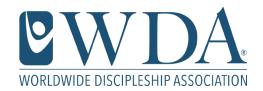

## **How to Download Templates**

RYH & WDA templates have been developed using Canva, Powerpoint, and Photoshop. In order to download or customize your template, you will need to create an account in the respective program(s).\*

## **INSTRUCTIONS**

- 1. Click on the template you wish to use.
- 2. Some templates are in PDF or JPG format and cannot be customized. Others are Powerpoint (PPT), Photoshop (PS), or Canva files, which can be downloaded and customized.
- 3. For Canva templates, you can add in your church logo, update the time and date of events, customize pictures, etc. If you are new to Canva, you can watch this helpful tutorial.
- 4. For other template types, open the file and type in your customized text.

\*For assistance, please email comms@disciplebuilding.org.